## **Regression med nSpire**

- 1. Åben et nyt dokument.
- 2. Vælg: Liste og regneark

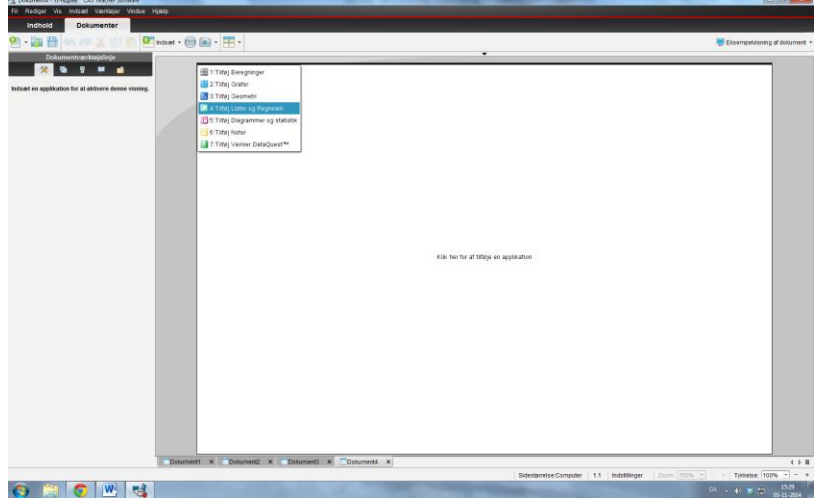

3. Sørg for, at der i Dokumentværktøjslinje er valgt "Værktøj":

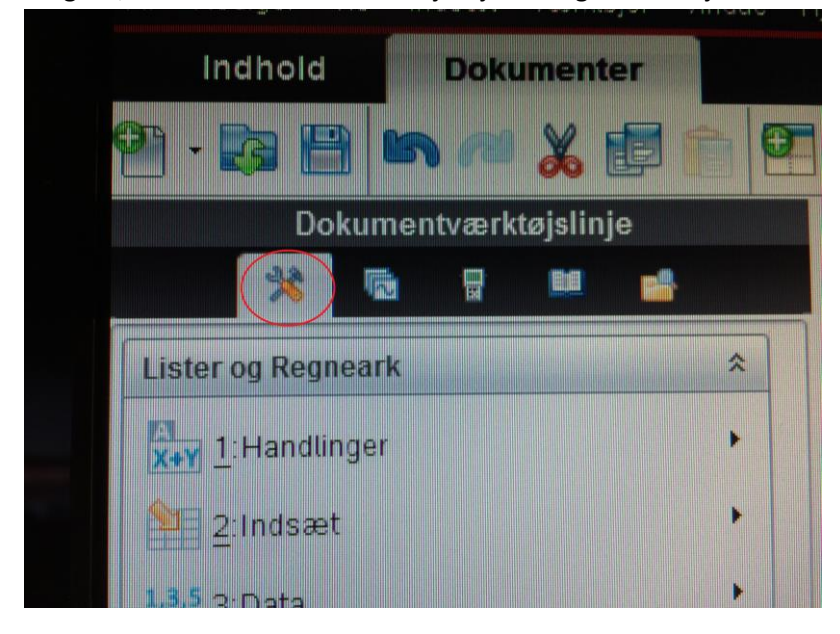

4. Indtast data i kolonner, f. eks. vil følgende data

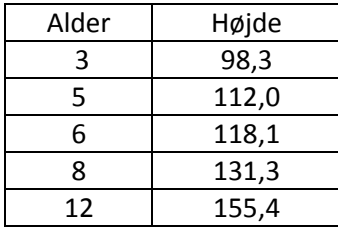

eller

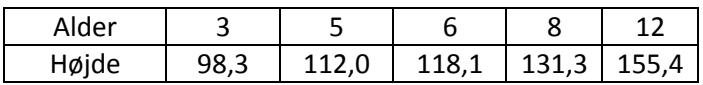

Se ud som følgende:

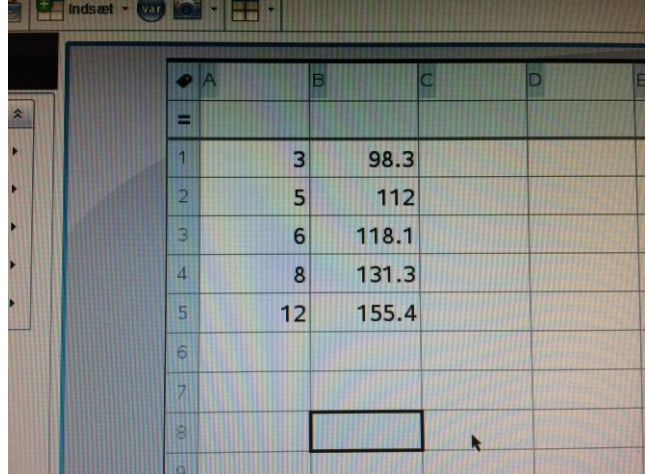

5. Vælg nu "Statistik" - "Statistiske beregninger"

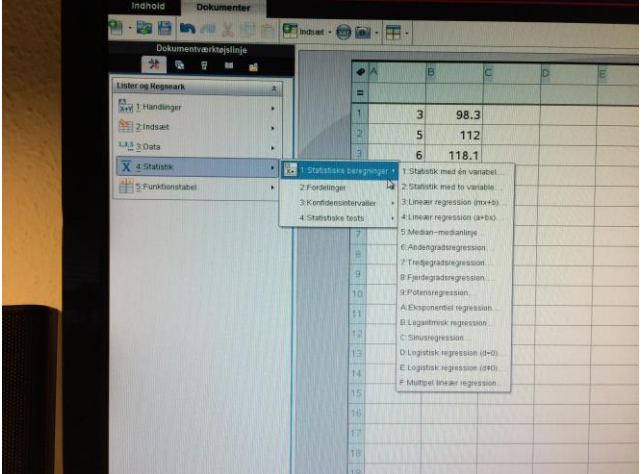

- 6. Vælg den aktuelle regression, mulighederne er
	- a) Lineær regression:  $y = f(x) = ax + b$  (i nSpire:  $mx + b$ )
	- b) Eksponentiel regression:  $y = f(x) = b \cdot a^x$  (i nSpire:  $a \cdot b^x$ )
	- c) Potensregression:  $y = f(x) = b \cdot x^a$  (i nSpire:  $a \cdot x^b$ )

 $sat \cdot \bigcirc a \bullet a \cdot \boxed{1}$  $\overline{\bullet}$ 98.3  $\overline{3}$  $\overline{\phantom{a}}$ 112  $6\overline{6}$ 118.1 131.3  $\mathbf{g}$  $\overline{R}$  $m$  ( $mx + h$ ) 155.4  $12$  $X$ -liste:  $a$ [] U  $\overline{\phantom{0}}$  $Y$ -liste:  $b[]$ Ų Gem RegEqn r 13 Frekvensliste: 1  $\ddot{}$ Kategoriliste:  $\overline{\phantom{a}}$ Medtag kategorier:  $\sim$ 1. resultat kolonne: d[] OK Annuller

I tilfældet ovenfor vælges en lineær regression  $(mx + b)$  og følgende indtastes:

## 7. Tryk "OK".

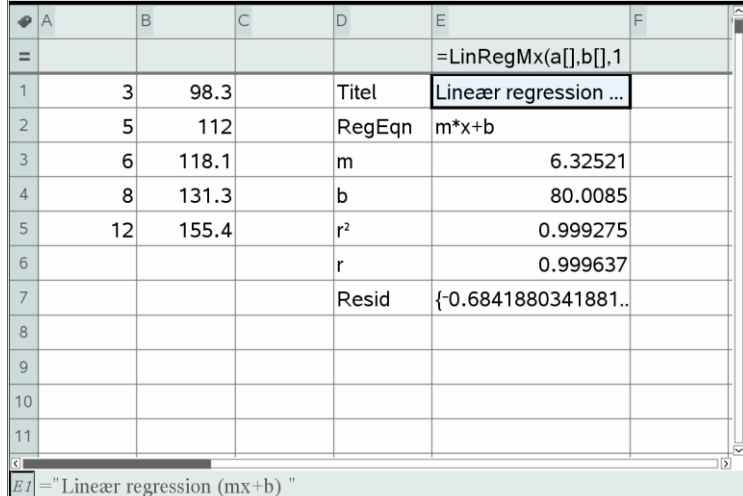

8. Hvis opgaven lød "Bestem *a* og *b*" er svaret:  $a = 6,32521$  og  $b = 80,0085$